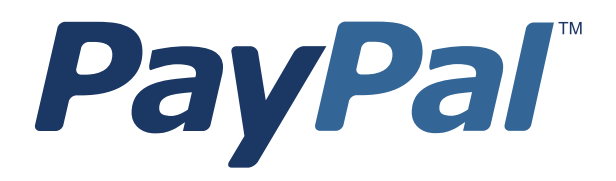

# *Processor Setup Guide*

For Professional Use Only Currently only available in English.

A usage Professional Uniquement Disponible en Anglais uniquement pour l'instant.

Last updated: June 2009

*Processor Setup Guide* Document Number: 100003.en\_US-200709

© 2009 PayPal, Inc. All rights reserved. PayPal is a registered trademark of PayPal, Inc. The PayPal logo is a trademark of PayPal, Inc. Other trademarks and brands are the property of their respective owners.

The information in this document belongs to PayPal, Inc. It may not be used, reproduced or disclosed without the written approval of PayPal, Inc. Copyright © PayPal. All rights reserved. PayPal (Europe) S.à r.l. et Cie., S.C.A., Société en Commandite par Actions. Registered office: 22-24 Boulevard Royal, L-2449, Luxembourg, R.C.S. Luxembourg B 118 349.

Consumer advisory: The PayPal™ payment service is regarded as a stored value facility under Singapore law. As such, it does not require the approval of the Monetary Authority of Singapore. You are advised to read the terms and conditions carefully.

Notice of non-liability:

PayPal, Inc. is providing the information in this document to you "AS-IS" with all faults. PayPal, Inc. makes no warranties of any kind (whether express, implied or statutory) with respect to the information contained herein. PayPal, Inc. assumes no liability for damages (whether direct or indirect), caused by errors or omissions, or resulting from the use of this document or the information contained in this document or resulting from the application or use of the product or service described herein. PayPal, Inc. reserves the right to make changes to any information herein without further notice.

# **1 Processor Setup**

# **Changing or Setting Up Processor**

Below are instructions for changing or setting up your processor.

If you are requesting a processor change and the partner on your account is not PayPal, VeriSign, or CyberCash, you must contact your existing Partner/Reseller to verify that the processor can be changed. Some processors are also resellers of the Payflow service and changing the processor can cause your existing account with PayPal to be cancelled.

If you change to a different processor, you will no longer be able to perform credits on transactions done through your old processor. In order to perform credits, you will be required to enter these as new credit transactions either programmatically, or manually using PayPal Manager.

Additionally, all transactions that were authorized using your old processor must be captured before changing processors.

If you have additional questions, contact PayPal Customer Service at payflowsupport@paypal.com.

Perform the following steps to change and/or set up your processor information with PayPal:

- **1.** Contact your merchant bank to obtain the processor that your account is using. The following processors are compatible with PayPal at this time:
	- **–** [American Express](#page-5-0)
	- – [First Data Merchant Services \(FDC\) Nashville](#page-6-0)
	- – [First Data Merchant Services \(FDC\) South](#page-7-0)
	- – [First Data Merchant Services North \(CardNet\)](#page-8-0)
	- – [Global Payments East \(NDC East\)](#page-10-0)
	- – [Global Payment Central \(MAPP\)](#page-11-0)
	- – [Merchant e-Solutions](#page-12-0)
	- **Moneris**
	- – [NorWest \(ACH\)](#page-15-0)
	- – [NOVA \(Elavon\)](#page-16-0)
	- – [Paymentech Salem](#page-17-0)
	- – [Paymentech Tampa](#page-18-0)
	- – [TSYS \(Vital/VisaNet\)](#page-19-0)

- **2.** If this is a request for a processor change:
	- Ensure that all transactions authorized on the old processor have been captured or submitted for settlement. Once the processor is changed, any transactions authorized under the old processor that have not been captured will need to be re-authorized under the new processor.
	- Fill out and print th[e Processor Change Billing Information](#page-4-0) form on page [5.](#page-4-0)
- **3.** If this is a request for a processor change, **or** you are setting up a new account, see the appropriate processor information form (in the following sections) for information needed to set up the processor. Fill out the requested information for your processor. All information marked with \* is required.
- **4.** If this is a new account, fax the completed processor information form to 303-395-2851. If this is a request for a processor change, fax the completed processor information form and the processor change billing information form to 303-395-2851.
- **5.** Once PayPal Customer Service updates your account, you will receive a confirmation by email. Any changes done to the account will take effect after the top of every hour.
- **6.** It is highly recommended that you perform a "test" transaction on the live servers using a personal credit card to verify that the information is correct at both PayPal and your merchant bank.

To perform a test transaction:

- **a.** Log in to PayPal Manager at https://manager.paypal.com.
- **b.** Select "Virtual Terminal" from the toolbar.
- **c.** Select "Single Transaction". Select "Test" in the Transaction Mode field. Refer to the online help on PayPal Manager for instructions on performing a transaction.
- **d.** Enter \$1.00 for the test transaction, and click **Submit**. You should receive a result code of "0" and a response message of "approved".

If you have any problems with processing transactions:

- **1.** Contact your merchant bank to verify the processor information.
- **2.** Contact PayPal Customer Service at payflow-support@paypal.com to verify the processor information.

If you have any problems with receiving funds at your commercial (checking) bank:

- **1.** Verify that the transaction(s) have settled. Look at the detail record and see if a Batch ID number was issued.
- **2.** Contact your merchant bank to verify the routing and account number on file.

# <span id="page-4-0"></span>**Processor Change Billing Information**

This form is applicable only if you are changing your existing processor, not for new accounts.

Before any changes can be made for your processor, this form must be filled out and faxed to Payflow Customer Service at 303-395-2851. Once the billing has been completed, your account will be updated per the information entered on the processor set up form.

#### **Company Information**

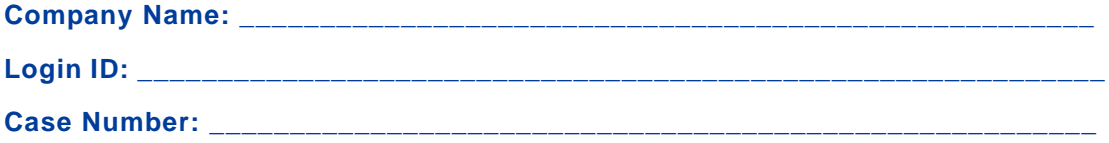

Select the type of your account and amount to charge for the processor change request:

Payflow Pro - **\$149** per account \*

Payflow Link - **\$49** per account \*

\* Fee will be applied for each account that is changed.

#### **Credit Card Billing Information**

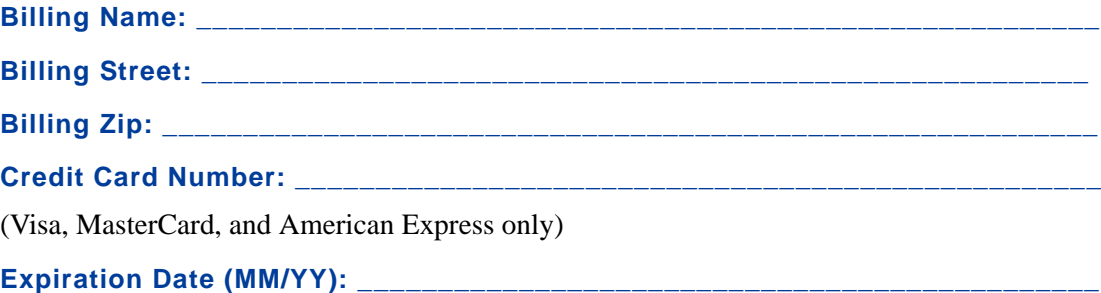

I authorize PayPal to bill the credit card listed on this form for services rendered in regards to changing the processor on my account.

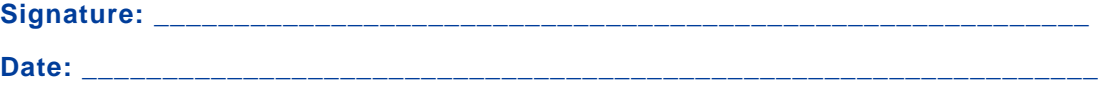

# <span id="page-5-0"></span>**American Express**

Complete this form and fax it to PayPal services at 303-395-2851. Once the form is received, your account is updated, and you will receive a confirmation by email. Fields marked with an \* are required.

**\* PayPal Login ID: \_\_\_\_\_\_\_\_\_\_\_\_\_\_\_\_\_\_\_\_\_\_\_\_\_\_\_\_\_\_\_\_\_\_\_\_\_\_\_\_\_\_**

#### **Merchant Bank Information**

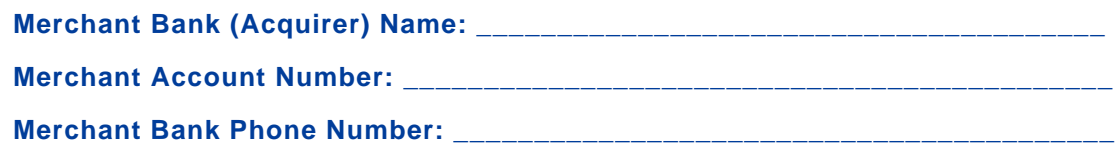

#### **Processor Information**

PayPal services requires the following information to setup your account with American Express. You can obtain this information by contacting your merchant bank or American Express at 800-528-5200.

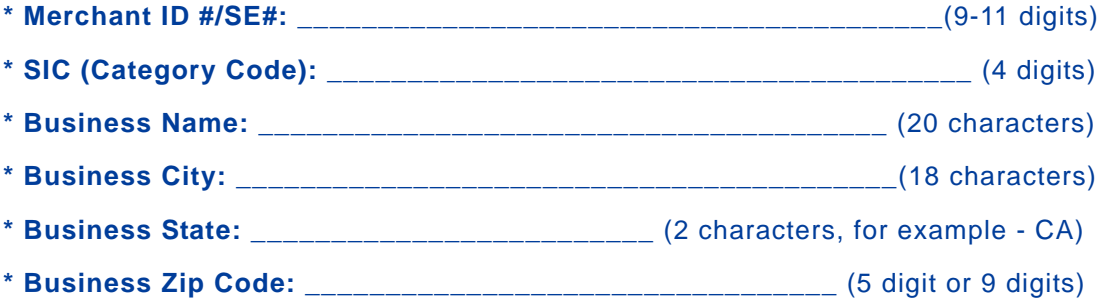

# <span id="page-6-0"></span>**First Data Merchant Services (FDC) Nashville**

Complete this form and fax it to PayPal services at 303-395-2851. Once the form is received, your account is updated, and you will receive a confirmation by email. Fields marked with an \* are required.

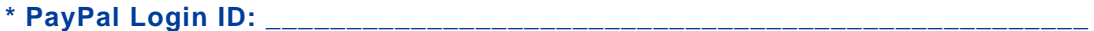

#### **Merchant Bank Information**

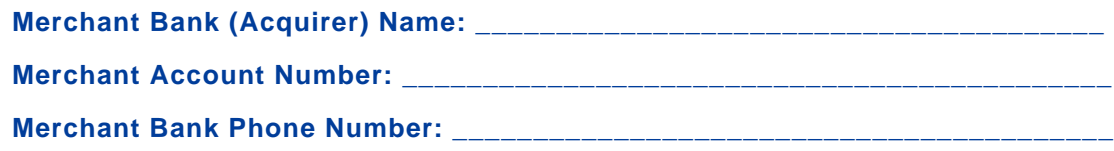

#### **Processor Information**

PayPal services requires the following information to setup your account with First Data Merchant Services. You can obtain this information by contacting your merchant bank or FDMS at 800-647-3722.

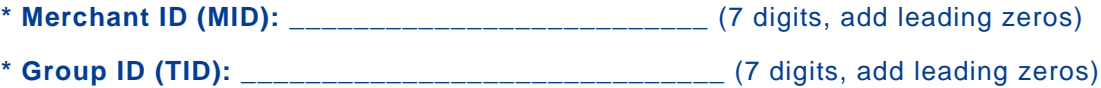

#### **Credit Card Types Accepted**

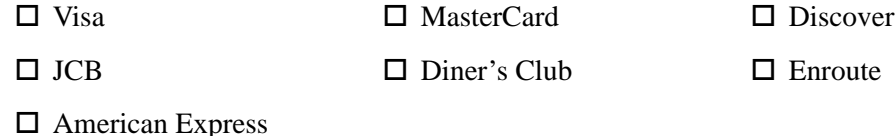

# <span id="page-7-0"></span>**First Data Merchant Services (FDC) South**

Complete this form and fax it to PayPal services at 303-395-2851. Once the form is received, your account is updated, and you will receive a confirmation by email. Fields marked with an \* are required.

**\* PayPal Login ID: \_\_\_\_\_\_\_\_\_\_\_\_\_\_\_\_\_\_\_\_\_\_\_\_\_\_\_\_\_\_\_\_\_\_\_\_\_\_\_\_\_\_**

#### **Merchant Bank Information**

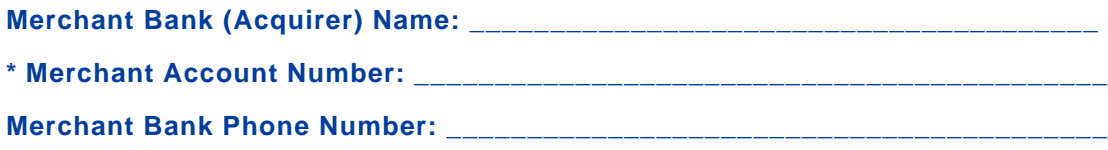

#### **Processor Information**

PayPal services requires the following information to setup your account with First Data Merchant Services. You can obtain this information by contacting your merchant bank or FDMS at 800-326-2217.

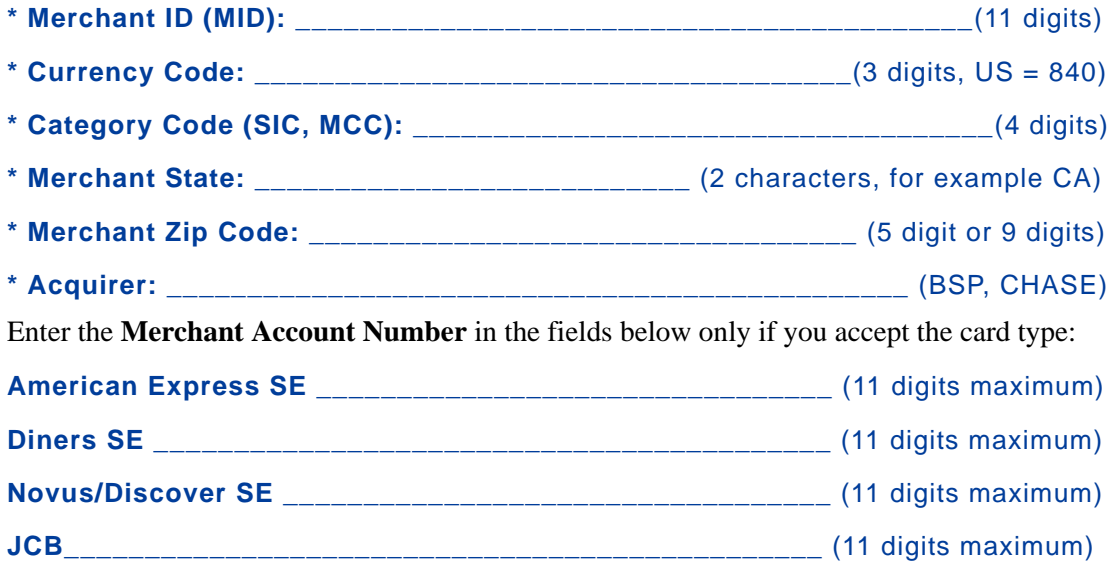

#### **Credit Card Types Accepted**

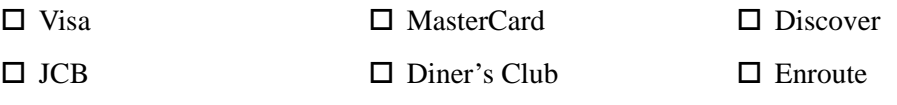

# <span id="page-8-0"></span>**First Data Merchant Services North (CardNet)**

Complete this form and fax it to PayPal services at 303-395-2851. Once the form is received, your account is updated, and you will receive a confirmation by email. Fields marked with an \* are required.

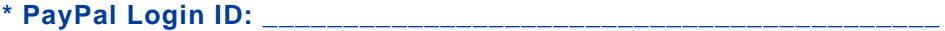

#### **Merchant Bank Information**

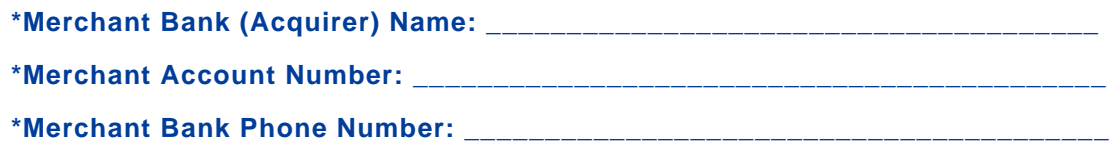

#### **Processor Information**

PayPal services requires the following information to setup your account with FDMS North (CardNet). You can obtain this information by contacting your merchant bank.

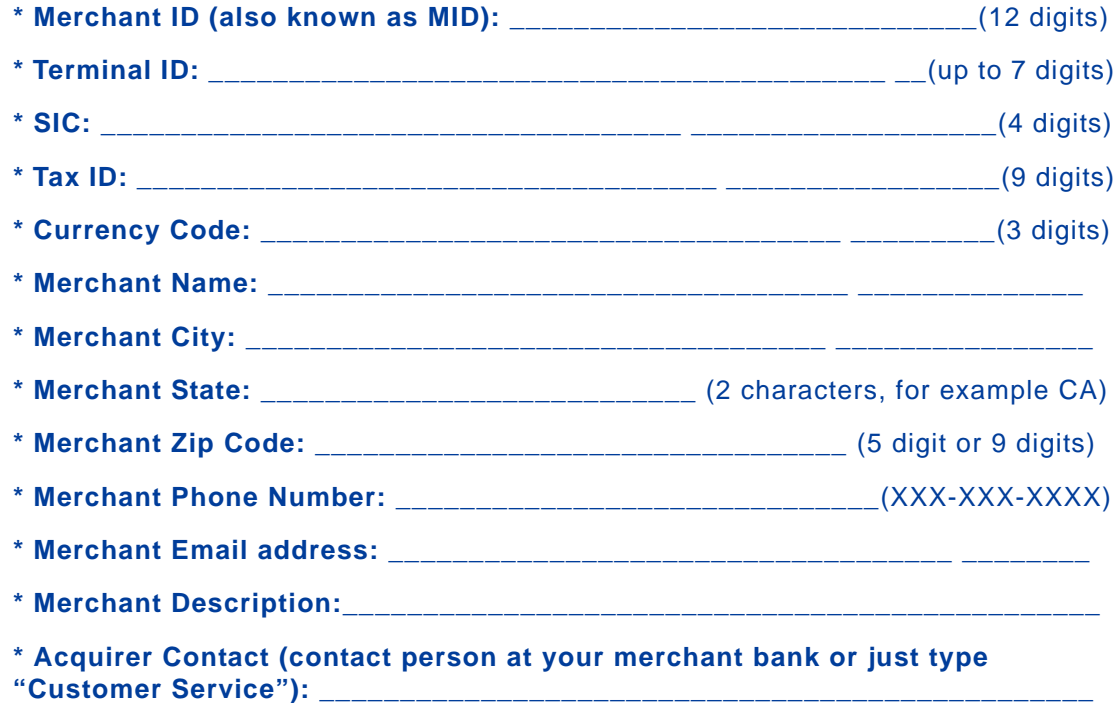

# **Credit Card Types Accepted**

 $\Box$  Visa  $\Box$  MasterCard  $\Box$  Discover

 $\Box$  JCB  $\Box$  Diner's Club  $\Box$  Enroute

American Express

**10** *PayPal Processor Setup Guide*

# <span id="page-10-0"></span>**Global Payments East (NDC East)**

Complete this form and fax it to PayPal services at 303-395-2851. Once the form is received, your account is updated, and you will receive a confirmation by email. Fields marked with an \* are required.

**\* PayPal Login ID: \_\_\_\_\_\_\_\_\_\_\_\_\_\_\_\_\_\_\_\_\_\_\_\_\_\_\_\_\_\_\_\_\_\_\_\_\_\_\_\_\_\_**

#### **Merchant Bank Information**

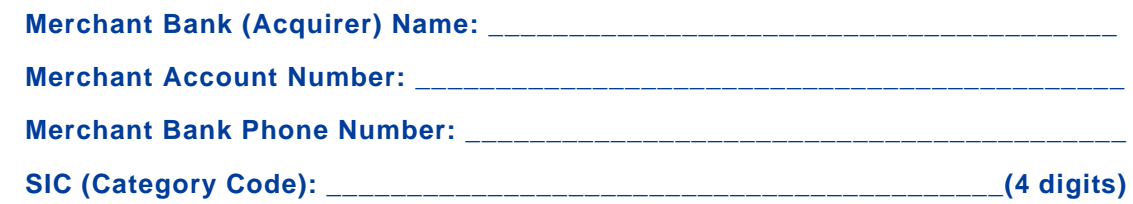

#### **Processor Information**

PayPal services requires the following information to setup your account with Global Payment East. You can obtain this information by contacting your merchant bank or Global Payments East at 800-622-2318.

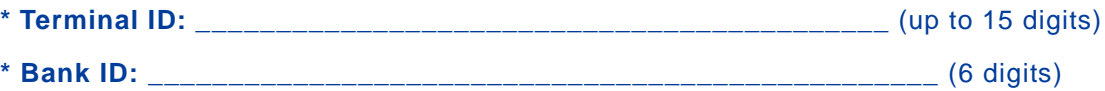

#### **Credit Card Types Accepted**

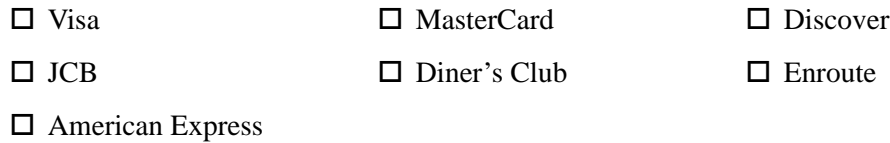

#### <span id="page-11-0"></span>**Credit Card Types Accepted**

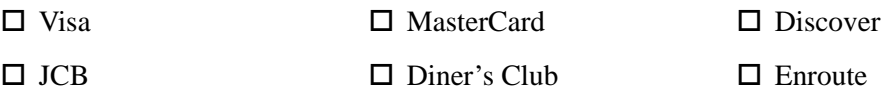

# <span id="page-12-0"></span>**Merchant e-Solutions**

Complete this form and fax it to PayPal services at 303-395-2851. Once the form is received, your account is updated, and you will receive a confirmation by email. Fields marked with an \* are required.

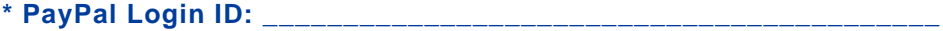

#### **Merchant Bank Information**

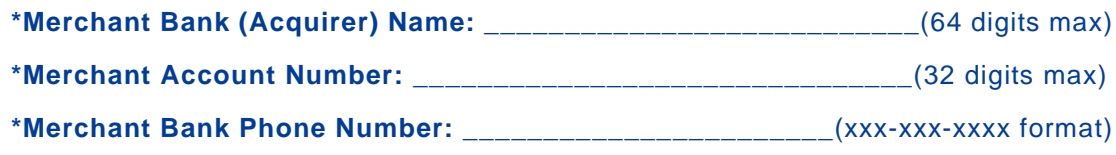

#### **Processor Information**

PayPal services requires the following information to setup your account with Merchant e-Solutions. You can obtain this information by contacting your merchant bank.

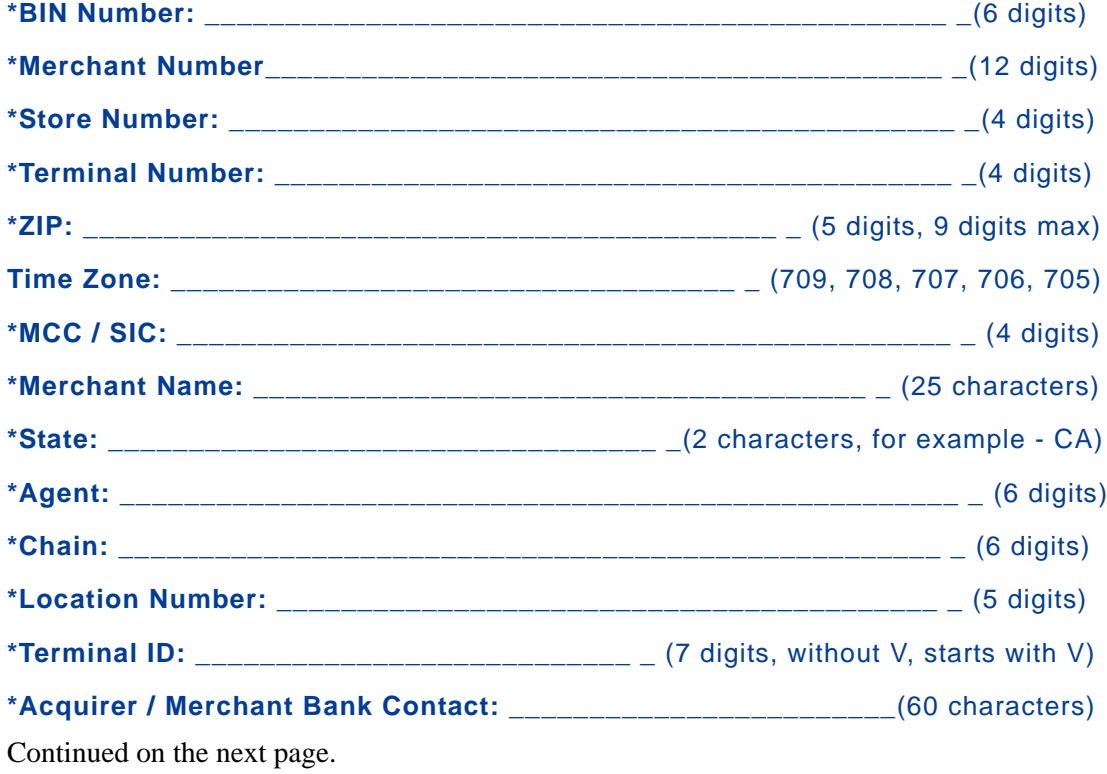

# **Credit Card Types Accepted**

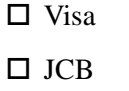

 $\square$  MasterCard  $\square$  Discover

 $\Box$  Diner's Club  $\Box$  American Express

#### <span id="page-14-0"></span>**Moneris**

**NOTE:** Moneris is applicable to Canada only.

Complete this form and fax it to PayPal services at 303-395-2851. Once the form is received, your account is updated, and you will receive a confirmation by email. Fields marked with an \* are required.

**\* PayPal Login ID: \_\_\_\_\_\_\_\_\_\_\_\_\_\_\_\_\_\_\_\_\_\_\_\_\_\_\_\_\_\_\_\_\_\_\_\_\_\_\_\_\_\_**

#### **Merchant Bank Information**

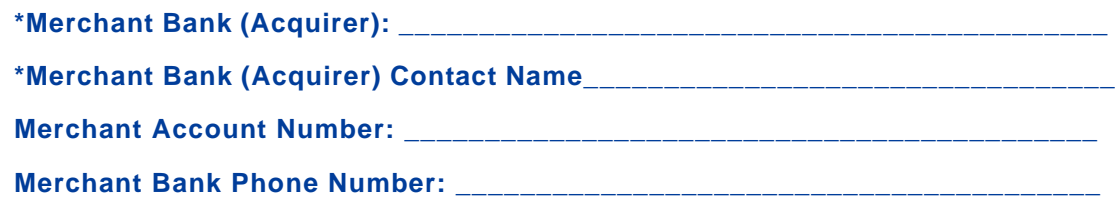

#### **Processor Information**

PayPal services requires the following information to setup your account with Moneris. You can obtain this information by contacting your merchant bank.

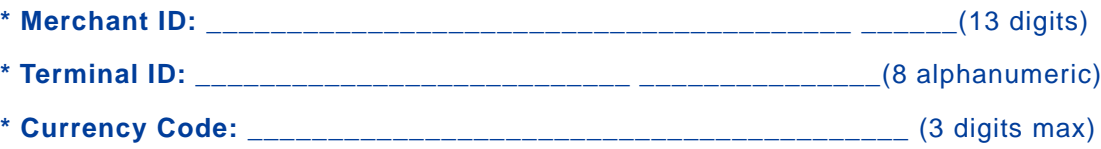

# **Credit Card Types**

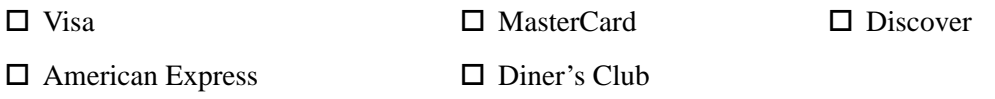

# <span id="page-15-0"></span>**NorWest (ACH)**

Complete this form and fax it to PayPal services at 303-395-2851. Once the form is received, your account is updated, and you will receive a confirmation by email. Fields marked with an \* are required.

**\* PayPal Login ID: \_\_\_\_\_\_\_\_\_\_\_\_\_\_\_\_\_\_\_\_\_\_\_\_\_\_\_\_\_\_\_\_\_\_\_\_\_\_\_\_\_\_**

#### **Merchant Bank Information**

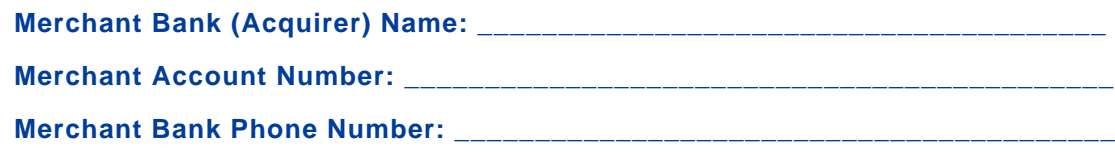

#### **Processor Information**

PayPal services requires the following information to setup your account with NorWest. You can obtain this information by contacting your merchant bank.

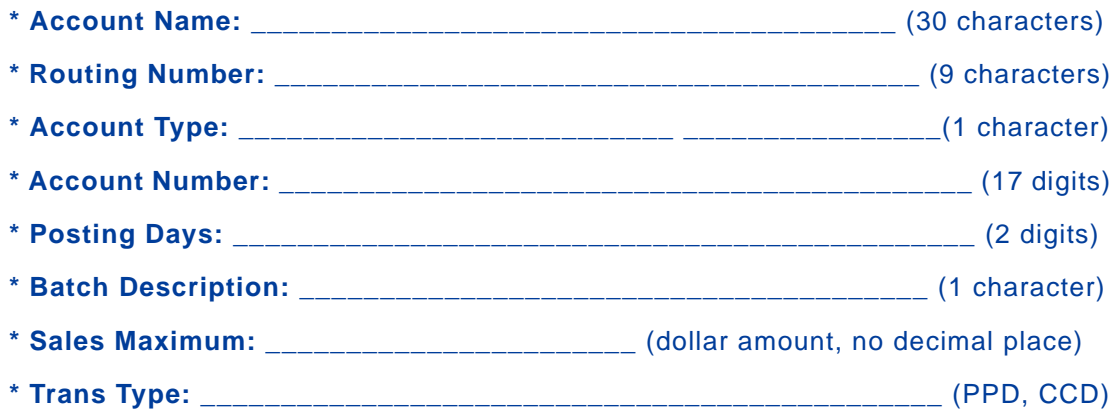

# <span id="page-16-0"></span>**NOVA (Elavon)**

Complete this form and fax it to PayPal services at 303-395-2851. Once the form is received, your account is updated, and you will receive a confirmation by email. Fields marked with an \* are required.

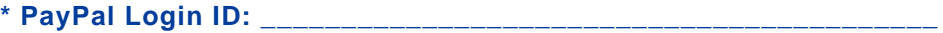

#### **Merchant Bank Information**

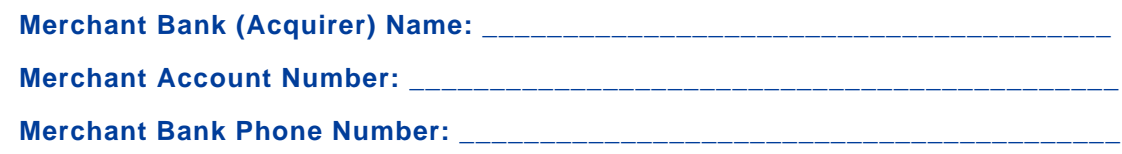

#### **Processor Information**

PayPal services requires the following information to setup your account with NOVA. You can obtain this information by contacting your merchant bank or NOVA at 800-725-1243.

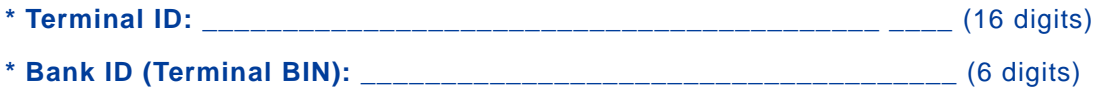

# **Credit Card Types Accepted**

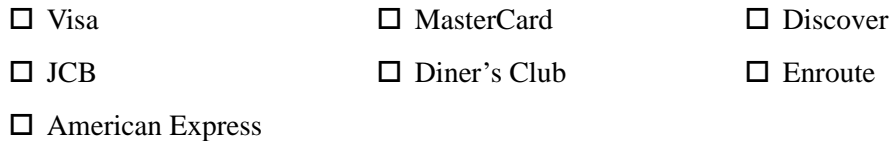

<span id="page-17-0"></span>Complete this form and fax it to PayPal services at 303-395-2851. Once the form is received, your account is updated, and you will receive a confirmation by email. Fields marked with an \* are required.

**\* PayPal Login ID: \_\_\_\_\_\_\_\_\_\_\_\_\_\_\_\_\_\_\_\_\_\_\_\_\_\_\_\_\_\_\_\_\_\_\_\_\_\_\_\_\_\_**

#### **Merchant Bank Information**

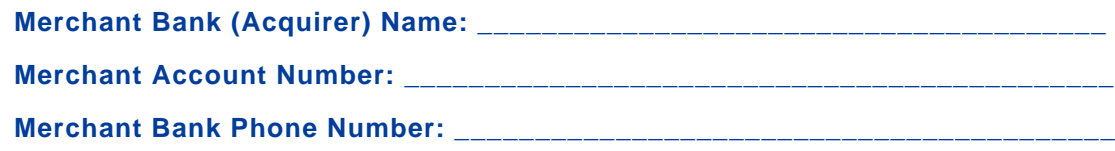

#### **Processor Information**

PayPal services requires the following information to setup your account with Paymentech. You can obtain this information by contacting your merchant bank.

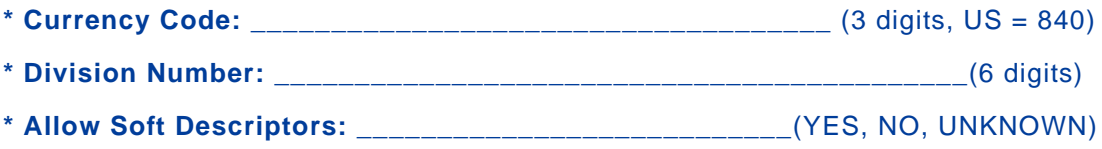

# **Credit Card Types Accepted**

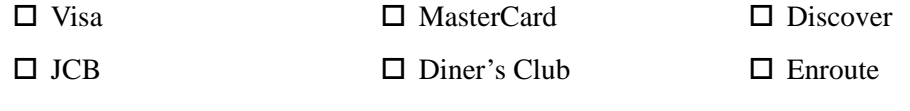

# <span id="page-18-0"></span>**Paymentech - Tampa**

Complete this form and fax it to PayPal services at 303-395-2851. Once the form is received, your account is updated, and you will receive a confirmation by email. Fields marked with an \* are required.

**NOTE:** This processor is available to Canadian merchants.

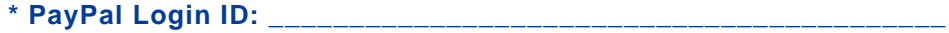

#### **Merchant Bank Information**

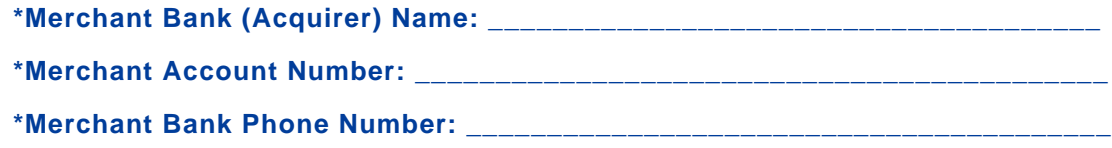

#### **Processor Information**

PayPal services requires the following information to setup your account with Paymentech - Tampa. You can obtain this information by contacting your merchant bank.

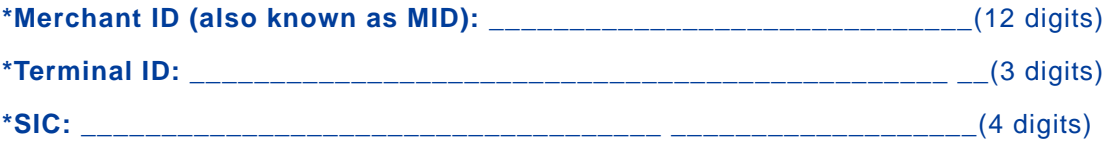

#### **Credit Card Types Accepted**

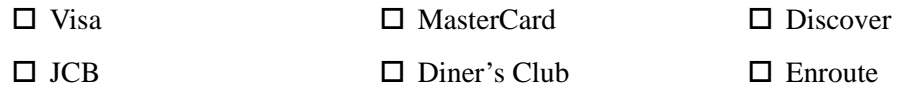

# <span id="page-19-0"></span>**TSYS (Vital/VisaNet)**

Complete this form and fax it to PayPal services at 303-395-2851. Once the form is received, your account is updated, and you will receive a confirmation by email. Fields marked with an \* are required.

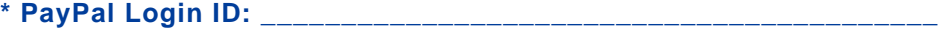

#### **Merchant Bank Information**

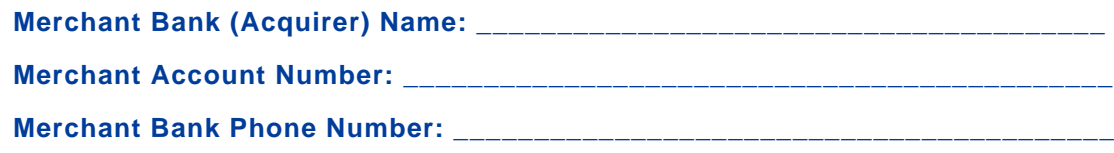

#### **Processor Information**

PayPal services requires the following information to setup your account with Vital/VisaNet. You can obtain this information by contacting your merchant bank or Vital at 800-552-8227.

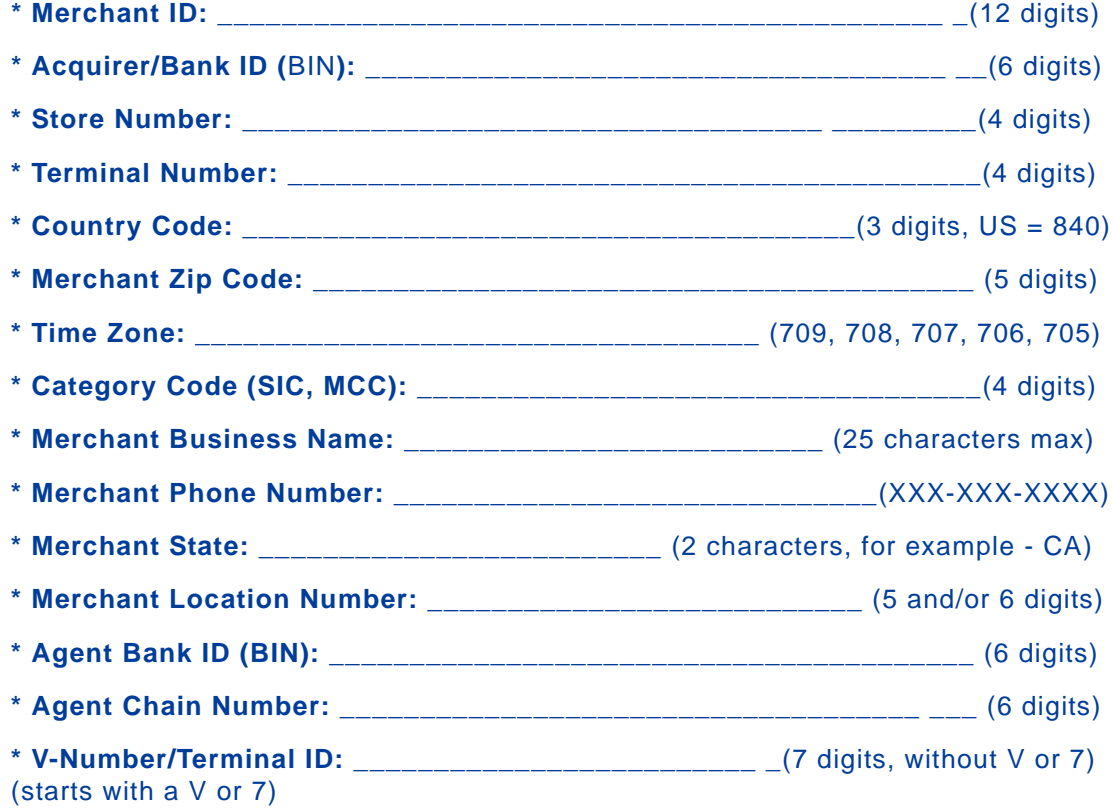

# **Credit Card Types Accepted**

 $\Box$  Visa  $\Box$  MasterCard  $\Box$  Discover

 $\Box$  JCB  $\Box$  Diner's Club  $\Box$  Enroute

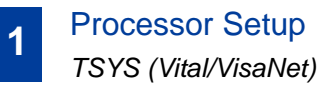